# **SIWOO**

# CD UREDJAJ **KDC-W6641U KDC-W6541U KDC-W6141U KDC-W6041U UPUTA ZA UPORABU**

**Kenwood Corporation** 

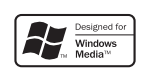

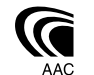

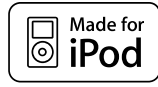

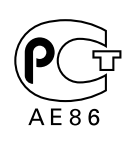

Croatian/00 (KEE)

# **Sadržaj**

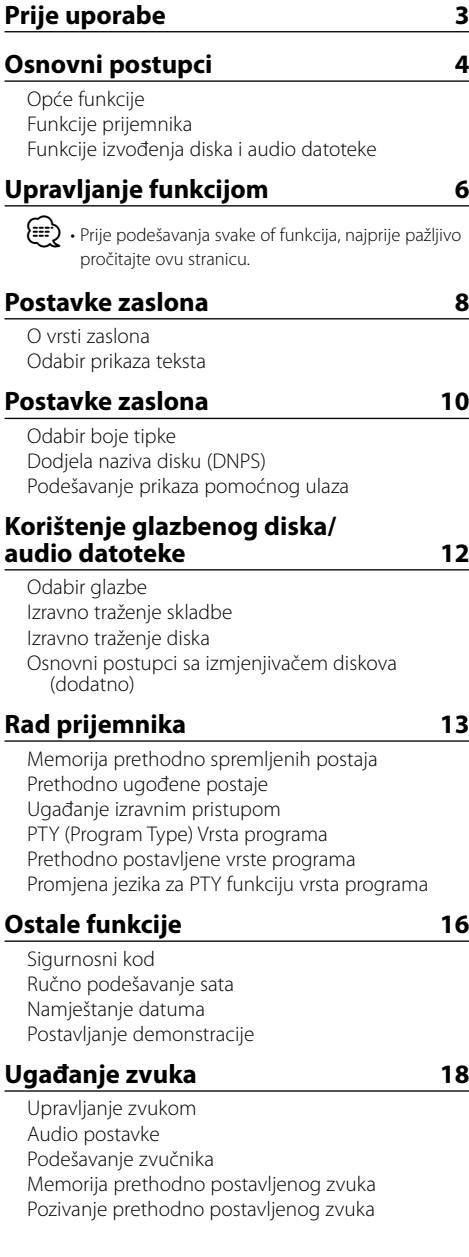

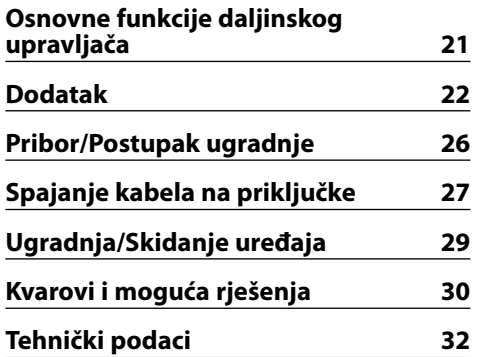

- iPod is a trademark of Apple Inc., registered in the U.S. and other countries.
- The "AAC" logo is trademark of Dolby Laboratories.

# **Prije uporabe**

## 2**UPOZORENJE**

#### **Kako biste spriječili ozljedu i/ili požar, poduzmite sljedeće mjere:**

• Kako biste spriječili kratki spoj u uređaj nikad ne stavljajte metalne predmete (npr. novčiće ili metalni pribor).

#### **Prije prve uporabe uređaja**

Uređaj je početno postavljen u pokazni način rada. Prije prve uporabe uređaja, poništite <Postavljanje demonstracije> (stranica 17).

#### **Kako resetirati uređaj**

• Ukoliko ovaj ili spojeni uređaj (automatski izmjenjivač diskova i sl.) ne radi pravilno, pritisnite tipku Reset. Pritiskom na tipku Reset uređaj se vraća na tvornički postavljene vrijednosti.

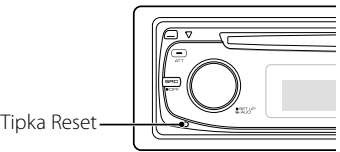

## **Čišćenje uređaja**

Ukoliko je prednja ploča uređaja zaprljana, obrišite je suhom mekom krpom, primjerice silikonskom. Ukoliko je prednja ploča jako zaprljana, mrlje obrišite krpom navlaženom neutralnim sredstvom za čišćenje, a zatim suhom mekom krpom.

# ∕!\

• Primjena sredstva za čišćenje u spreju izravno na uređaj može utjecati na mehaničke dijelove uređaja. Brisanje prednje ploče grubom krpom ili uporaba lako hlapljive tekućine poput razrjeđivača ili alkohola može izgrepsti površinu ili izbrisati znakove na ploči.

## **Čišćenje priključaka prednje ploče**

Ukoliko se priključci uređaja ili prednje ploče isprljaju, obrišite ih suhom, mekanom krpom.

## **Zamagljenje leća**

Kad uključite grijanje vozila pri hladnom vremenu, na lećama CD uređaja može se nataložiti rosa ili para. Ukoliko se pojavi zamagljenje leća, CD uređaj može prestati reproducirati zvuk. U tom slučaju izvadite disk i pričekajte dok vlaga ne ispari. Ako nakon nekog vremena uređaj još uvijek ispravno ne radi, savjetujte se s dobavljačem Kenwood opreme.

- Ako se tijekom ugradnje pojave problemi, savjetujte se s dobavljačem Kenwood opreme.
- Ukoliko nabavite dodatnu opremu, provjerite kod zastupnika Kenwood-a da li se oprema može rabiti s modelom koji posjedujete i na području u kojem se nalazite.
- Moguć je prikaz znakova u skladu s ISO 8859-1.
- Moguć je prikaz znakova u skladu s ISO 8859-5 ili ISO 8859-1. Pogledajte "MENU" (Izbornik) > "Russian" (Ruski) na <Upravljanje funkcijom> (stranica 6).
- RDS neće raditi na područjima gdje tu uslugu ne pruža niti jedna postaja.
- U ovom dokumentu tekst zasvijetlit će pokazivač opisa znači da se prikazuje stanje. Pogledajte <O vrsti zaslona> (stranica 8) za pojedinosti o prikazu stanja.
- Prikazi zaslona, funkcijskih ikona i ploče u ovom priručniku su primjeri koji pojašnjavaju kako rabiti upravljačke tipke. Stoga se prikaz na zaslonu u priručniku može razlikovati od prikaza na zaslonu uređaja, a moguće je i da se neki od prikaza u priručniku nikad ne pojave na zaslonu uređaja.

## **Rukovanje CD-ima**

- Ne dodirujte snimljenu stranu CD-a.
- Ne lijepite naljepnice i sl. na CD. Također, ne koristite CD s nalijepljenom naljepnicom.
- Ne upotrebljavajte dodatke u obliku diska.
- Čistite od središta prema vanjskome rubu.
- Prilikom vađenja CD-a iz uređaja, vodoravno izvucite disk iz uređaja.
- Ako su središnji otvor CD-a ili vanjski rub neravni, koristite CD nakon što ih očistite kemijskom olovkom ili slično.

#### **CD-i koji su neupotrebljivi**

• Nije moguća uporaba CD-a koji nisu okrugli.

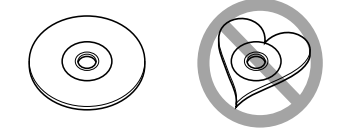

- Nije moguća uporaba CD-a koji su ispisani, obojani ili su prljavi na strani za snimanje.
- Uređaj može reproducirati samo CD-e s dive alise dive Uređaj možda neće pravilno reproducirati diskove koji nemaju oznaku.
- Nije moguće reproducirati CD-R ili CD-RW diskove koji nisu dovršeni. (Postupak dovršavanja opisan je u CD-R/CD-RW softveru za snimanje kao i uputama za rukovanje CD-R/CD-RW snimačem.)

# **Osnovni postupci**

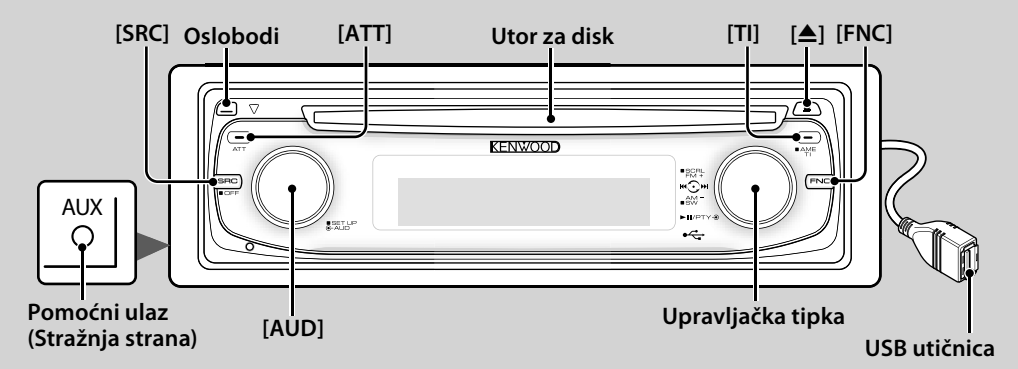

## *Opće funkcije*

#### **Tipka za napajanje/odabir izvora** <sup>14</sup> [SRC]

Uključuje napajanje uređaja.

Kad je napajanje uključeno na ON, odaberite izvor.

SRC odabir 1: Pritisnite tipku [SRC] i zatim okrenite upravljačku tipku ili je gurnite ulijevo ili udesno. Kako biste odredili odabrani izvor, pritisnite upravljačku tipku. SRC odabir 2: Svaki pritisak na ovu tipku izmjenjuje izvor.

Prijemnik ("TUNER") , USB ili iPod ("USB" ili "iPod"), CD ("Compact Disc") , pomoćni ulaz ("AUX") i mirovanje ("STANDBY")

Pritisnite tipku najmanje 1 sekundu kako biste isključili napajanje.

## ⁄≣}

- Kad je napajanje uključeno, <Sigurnosni kod> (stranica 16) se prikazuje kao "CODE ON" (Kod uključen) ili "CODE OFF" (Kod isključen).
- SRC odabir moguće je postaviti sa "MENU" > "SRC Select" u <Upravljanje funkcijom> (stranica 6).
- Kad je spojena dodatna oprema, pojavljuje se naziv za svaki uređaj.
- Ovaj uređaj automatski isključuje puno napajanje nakon 20 minuta rada u stanju mirovanja kako bi štedio akumulator vozila. Vremensko razdoblje do potpunog isključivanja napajanja može se postaviti u "Power OFF" (Isključivanje napajanja) na <Upravljanje funkcijom> (stranica 6).
- Kad je priključeni iPod prepoznat, prikaz izvora prebacuje se sa "USB" na "iPod".

#### **Upravljanje glasnoćom [AUD]**

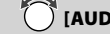

Okrenite tipku za podešavanje glasnoće.

**Prigušivanje zvuka [ATT]**

Brzo smanjivanje glasnoće.

Kad je glasnoća smanjena, indikator "ATT" bljeska.

#### **Utišavanje tona po prijemu telefonskog poziva**

Kad stigne telefonski poziv, prikazuje se obavijest "CALL", te nastane stanka u audio sustavu.

Nakon završetka poziva, nestaje obavijest "CALL" i audio sustav ponovno nastavlja s radom.

Audio sustav nastavlja s radom i ukoliko tijekom poziva pritisnete [SRC].

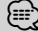

• Za uporabu funkcije TEL utišavanje, potrebno je spojiti žicu MUTE na vaš telefon pomoću pribora za telefon koji je moguće nabaviti u prodaji. Pogledajte u <Spajanje kabela na priključke> (stranica 27).

#### **Oslobađanje prednje ploče Oslobodi**

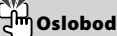

Oslobađa prednju ploču kako bi se ona mogla skinuti.

Pogledajte sljedeći crtež za ponovno postavljanje prednje ploče.

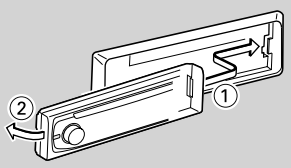

- $\mathbb{A}% _{n}$ • Prednja ploča je precizan dio opreme i može se lako oštetiti udarcima ili trzajima.
- Prednju ploču držite u njezinom spremniku dok nije postavljena na uređaj.
- Ne postavljajte prednju ploču (i kutiju za prednju ploču) na mjestima izloženim izravnom sunčevom zračenju, pretjeranoj toplini ili vlazi. Izbjegavajte mjesta s mnogo prašine i ona na kojima postoji mogućnost prolijevanja vodom.
- Da biste spriječili pogoršanje radnih karakteristika, ne dirajte priključna mjesta uređaja ili prednje ploče prstima.

# **, : Označava tipku i sl. koju treba primijeniti.**

# **Pomoćni ulaz Pomoćni ulaz**

Spojite prijenosni audio uređaj kabelom s mini-utikačem (3,5 ø).

# {≡:`

- Upotrijebite mini-utikač tipa stereo koji nema nikakav otpor.
- Pomoćni ulaz zahtijeva podešavanje u "MENU" (Izbornik) > "Built in AUX" (Ugrađeni AUX) na <Upravljanje funkcijom> (stranica 6).

## **Subwoofer izlaz Upravljačka tipka**

Svakim pritiskom prema dolje tijekom najmanje 2 sekunde, prebacuje između uključenog ("SUBWOOFER ON") i isključenog ("SUBWOOFER OFF").

# {≡:`

• Funkcija zahtijeva podešavanje u "MENU" (Izbornik) > "SWPRE" na <Upravljanje funkcijom> (stranica 6).

## **Upravljanje funkcijom [FNC]**

Pritisak na ovu tipku omogućava podešavanje različitih funkcija pomoću upravljačke tipke. Pogledajte <Upravljanje funkcijom> (stranica 6).

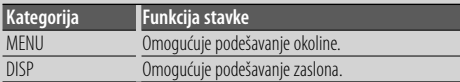

## **Tekst/pomicanje naslova Upravljačka tipka**

Pritiskom prema gore tijekom najmanje 2 sekunde, pomiče prikaz teksta za CD, audio datoteku i radio.

# *Funkcije prijemnika*

## **Odabir područja Upravljačka tipka**

Svakim pritiskom prema gore izmjenjuje se između FM1, FM2 i FM3.

Pritiskom prema dolje prebacuje se na AM .

## **Ugađanje Upravljačka tipka**

Pritiskom na lijevo ili desno izmjenjuje frekvenciju.

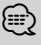

• Tijekom prijema stereo postaja indikator "ST" je uključen.

## **Automatski unos u memoriju <sup>【时</sup>】[TI]**

Ukoliko se pritisne tijekom najmanje 2 sekunde, pamti šest postaja s dobrim prijemom.

## **Informacije o stanju na cestama [TI]**

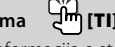

Uključuje ili isključuje funkciju informacija o stanju u prometu. Ukoliko započne prijenos vijesti o stanju o prometu dok je funkcija uključena, na zaslonu se prikazuje "Traffic INFO" i u tijeku je prijem informacija o stanju u prometu.

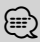

• Ako se glasnoća podešava tijekom prijema informacija o prometu, podešena glasnoća automatski se pohranjuje. Upamćena glasnoća primijenit će se i prilikom sljedećeg uključivanja funkcije informacija o prometu.

## *Funkcije izvođenja diska i audio datoteke*

**Izvođenje diska Utor za disk**

Započinje izvođenje čim umetnete disk.

Kad je umetnut CD, indikator "IN" je uključen.

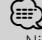

• Nije moguće koristiti 3 inčni (8 cm) CD. Pokušaj umetanja takvog diska pomoću adaptera može uzrokovati kvar.

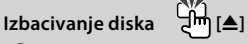

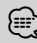

• Možete izvaditi disk tijekom 10 minuta nakon isključivanja uređaja.

## **USB uređaj/iPod reprodukcija USB utičnica**

Nakon spajanja USB uređaja, započinje reprodukcija.

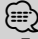

• Za izvođenje audio datoteke, medija i uređaja, pogledajte <O audio datotekama> (stranica 22).

## **Stanka i izvođenje Upravljačka tipka**

Svakim pritiskom na sredinu izmjenjuje se stanka i izvođenje.

## **Uklanjanje USB uređaja [**0**]**

Pritisnite ovu tipku 2 sekunde ili dulje za odabir uklanjanja i izvadite USB uređaj.

Tijekom uklanjanja, uključit će se "USB REMOVE" pokazivač.

## **Traženje skladbe Upravljačka tipka**

Pritiskom na lijevo ili udesno izmjenjuje glazbu.

Duljim pritiskom ulijevo ili udesno, brzo premotava unazad ili unaprijed. (Nema izlaza zvuka pri izvođenju audio datoteke.)

## **Traženje mape Upravljačka tipka**

Prilikom pritiska prema gore ili dolje, mijenja mapu koja sadržava audio datoteku.

# **Upravljanje funkcijom**

Funkcije u tablici dolje moguće je podesiti pomoću upravljanja funkcijom.

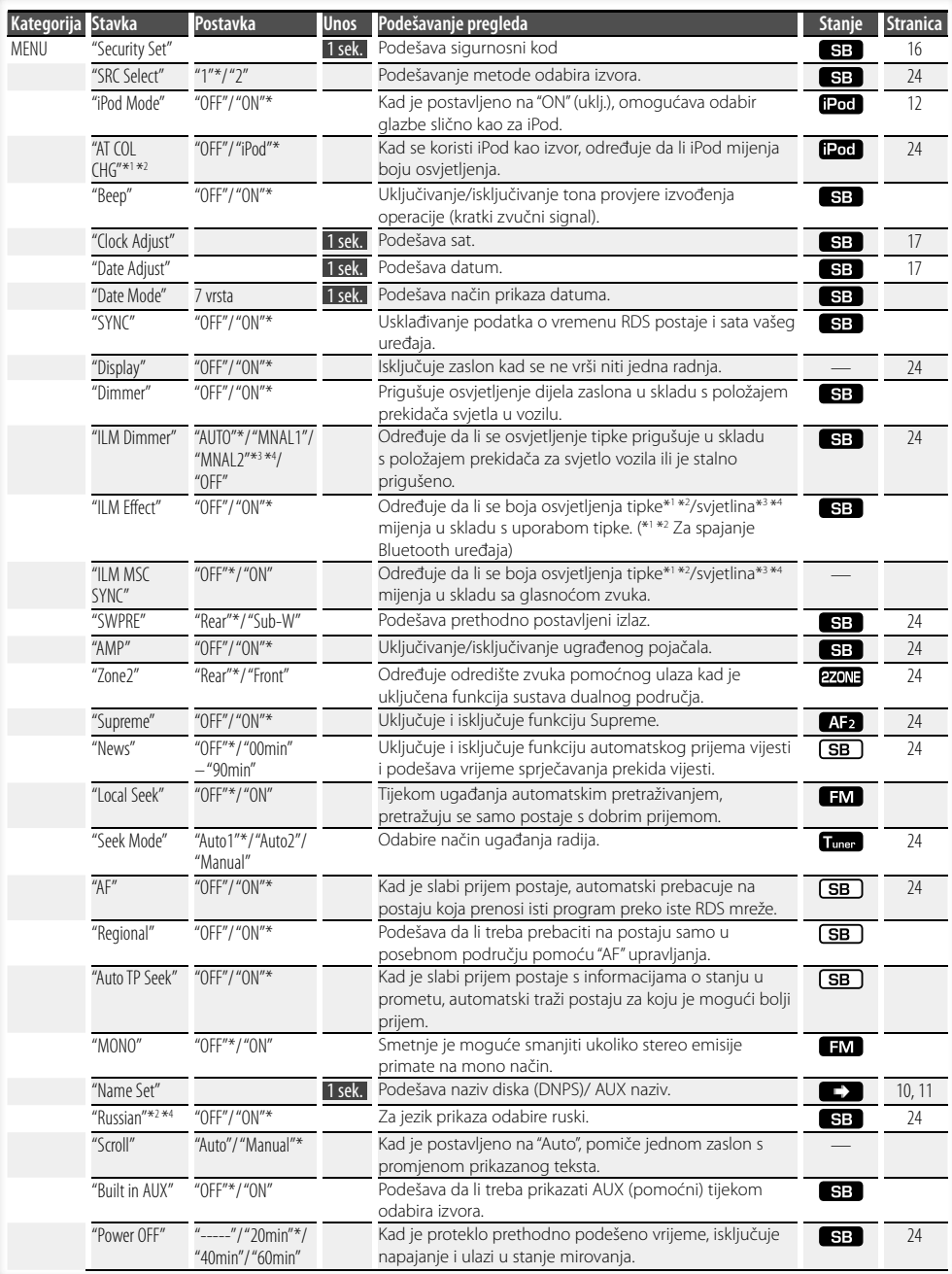

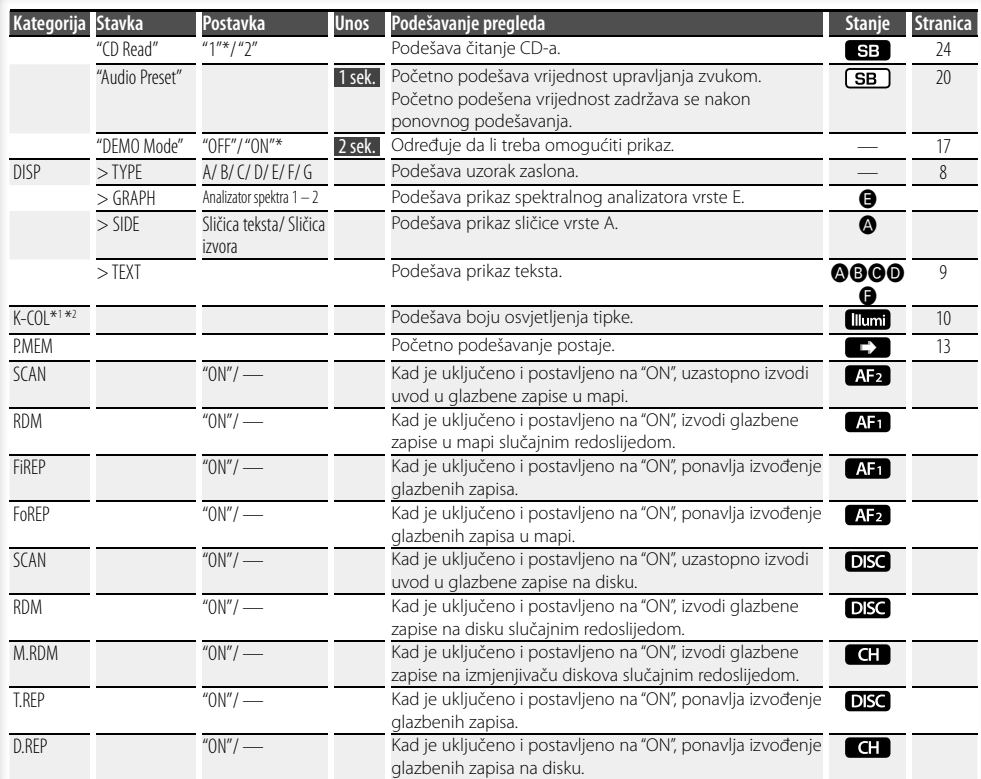

\* Tvornička postavka

- \*1 Funkcija KDC-W6541U.
- \*2 Funkcija KDC-W6641U. \*3 Funkcija KDC-W6041U.
- 
- \*4 Funkcija KDC-W6141U.

Prikazana stavka ovisi o trenutno odabranom izvoru ili načinu rada. Oznaka u stupcu Stanje prikazuje

uvjete u kojima se stavka prikazuje.

- : Moguće je postaviti osim u stanju mirovanja.
- **SB**: Moguće je postaviti u stanju mirovanja.
- **A:** : Moguće je postaviti dok je audio datoteka izvor za CD/USB/iPod.
- **AF2**: Moguće je postaviti dok je audio datoteka izvor CD/USB (osim iPod-a).
- : Moguće je postaviti dok je izvor CD/ izmjenjivač diskova.
- : Moguće je postaviti dok je izvor izmjenjivač diskova.
- : Moguće je postaviti dok je izvor prijemnik.
- : Moguće je postaviti tijekom prijema FM.
- : Moguće je postaviti tijekom pristupa pomoćnom AUX izvoru.
- : Moguće je postaviti samo tijekom reprodukcije iPod izvora. (USB izvor u uporabi kad je spojen iPod)
- **220NE**: Moguće je postaviti za druge izvore osim izvora u stanju mirovanja podešavanjem "2 ZONE" na <Audio postavke> (stranica 18) na "ON" (uključeno). Illumi : Podešava "ILM MSC SYNC" i "AT COL CHG" u

izborniku na "OFF" (isključeno). **CO**: Pogledajte odgovarajuću stranicu.

- **۞-۞**: Moguće je postaviti kad je odabrana određena vrsta zaslona.
	- : Moguće je postaviti za sve izvore.

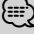

- Pogledajte odgovarajuću stranicu za informacije o tome kako podesiti stavke na tim brojevima stranica.
- Prikazuju se samo stavke dostupne trenutnom izvoru.
- "ILM MSC SYNC" je prikazano kad je "MENU" (Izbornik) > "AT COL CHG" na <Upravljanje funkcijom> postavljeno na "OFF" (isključeno).

#### **Slijedeća stranica** <sup>3</sup>

# **Upravljanje funkcijom**

**1 Pokrenite mod upravljanja funkcijama Pritisnite [FNC] tipku.**

Prikazuje se sličica funkcije.

#### **2 Izaberite željenu stavku**

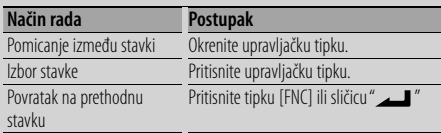

Ponovite odabir i određivanje sve dok nije odabrana željena stavka podešavanja.

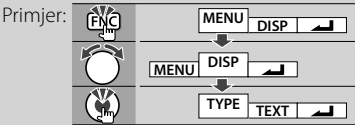

#### **3 Izvršite podešavanje**

#### **Okrenite upravljačku tipku za odabir vrijednosti podešavanja i zatim pritisnite upravljačku tipku.**

Neke stavke zahtijevaju stalni pritisak na upravljačku tipku tijekom 1 ili 2 sekunde kako bi mogli vršiti podešavanje. Za te je stavke potrebno vrijeme pritiska upravljačke tipke prikazano u sekundama u stupcu Unos. Za funkcije kojima su pridruženi opisi postupka podešavanja i slično, prikazan je broj odgovarajuće stranice s opisom.

#### **4 Završite upravljanje funkcijama Držite pritisnutu [FNC] tipku najmanje 1 sekundu.**

# **Postavke zaslona**

## **O vrsti zaslona**

Dolje su prikazani primjeri vrsta zaslona.

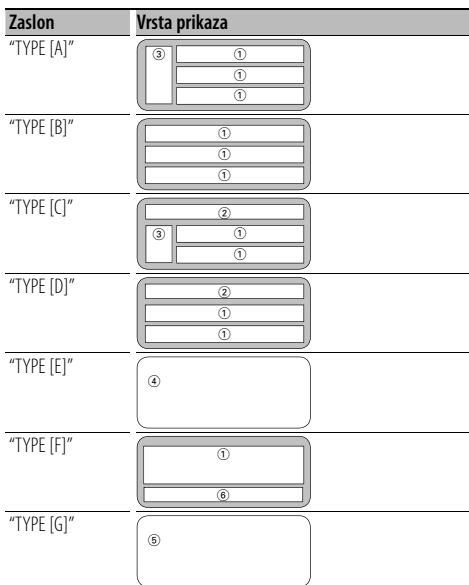

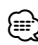

#### • 1 Dio s prikazom teksta

2 Prikaz stanja

- 3 Dio s prikazom sličice teksta
- 4 Prikaz spektralnog analizatora
- 5 Prikaz sata
- 6 Zaslon (različit ovisno o izvoru)

## **Odabir prikaza teksta**

Mijenjanje prikaza teksta.

#### **Prijemnik**

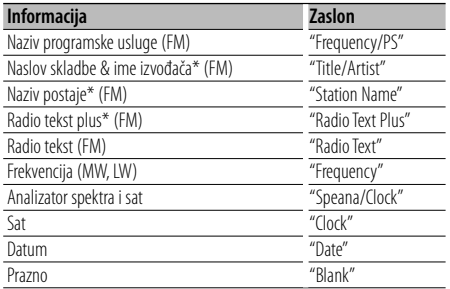

\* Prikazani su podaci radio teksta plus.

#### **CD i vanjski disk**

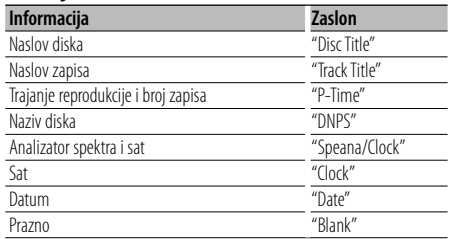

#### **Audio datoteke**

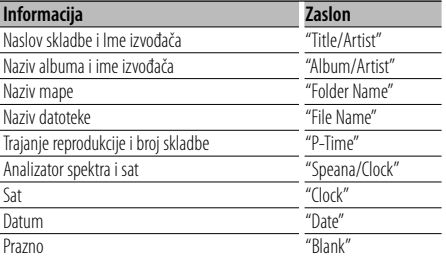

#### **U mirovanju**

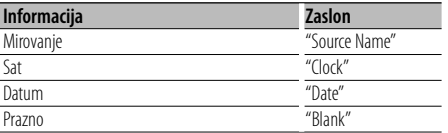

#### **Pomoćni izvor**

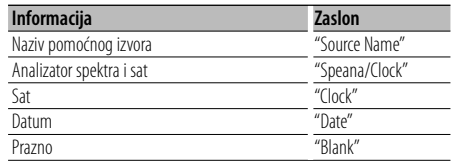

#### **1 Pokrenite odabir tekstualnog prikaza (Sa zaslonom vrste A/ B/ C/ D/ F) Odaberite "DISP" > "TEXT".**

Za postupak odabira stavke u upravljanju funkcijom, pogledajte <Upravljanje funkcijom> (stranica 6).

#### **2 Odaberite dio za prikaz teksta (Samo za vrste zaslona A/ B/ C/ D)**

**Gurnite upravljačku tipku prema gore ili prema dolje.**

Odabrani dio prikaza teksta trepće.

#### **3 Odaberite tekst**

**Okrenite upravljačku tipku ili je gurnite udesno ili ulijevo.**

#### **4 Završite odabir tekstualnog prikaza Pritisnite upravljačku tipku.**

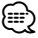

- Ako izabrana stavka prikaza nema nikakav podatak, prikazuju se alternativni podaci.
- Neke stavke nije moguće odabrati ovisno o vrsti zaslona i retku.
- Prilikom odabira "Folder Name" dok se izvodi iPod, nazivi će se prikazati ovisno o trenutno odabranim stavkama po kojima se pretražuje.

## **Postavke zaslona**

#### Funkcija KDC-W6541U/ KDC-W6641U

#### **Odabir boje tipke**

Biranje boje za tipku (tipka).

#### **1 Pokrenite biranje boje tipke Odaberite "K-COL" .**

Za postupak odabira stavke u upravljanju funkcijom, pogledajte <Upravljanje funkcijom> (stranica 6).

#### **2 Odaberite boju tipke**

#### **Osnovna boja**

**Okrenite upravljačku tipku ili je gurnite udesno ili ulijevo.**

"Variable Scan"/ "Color1" — "Color10"/ "User"

#### **Boja detaljno (RGB ugađanje)**

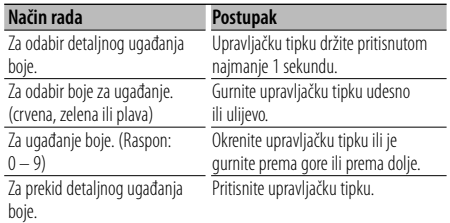

## **3 Prekid odabira boje tipke Pritisnite [FNC] tipku.**

#### ∤⊞`)

- Ukoliko su boje ugođene detaljnim načinom ugađanja, koriste se vrijednosti podešene sa "User" (korisnički) u osnovnim bojama.
- U radu s osnovnim bojama, odabir "Variable Scan" (promjenjivo skeniranje) skenira osnovne boje. Tijekom skeniranja, nije moguće ugađati detaljne boje.

## **Dodjela naziva disku (DNPS)**

Dodjela naziva CD-u.

**1 Disk kojem želite dodijeliti naziv stavite na izvođenje**

#### **2 Tijekom prikaza izbornika, odaberite stavku za dodjelu naziva**

Odaberite prikaz "Name Set". Za postupak odabira stavki u upravljanju funkcijom, pogledajte <Upravljanje funkcijom> (stranica 6).

#### **3 Pokrenite dodjelu naziva**

**Upravljačku tipku držite pritisnutom najmanje 1 sekundu.**

#### **4 Unesite naziv**

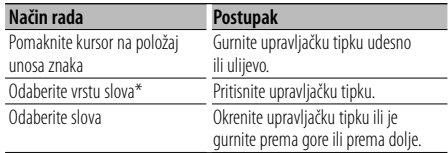

\* Svakim pritiskom mijenja se vrsta znakova kako je opisano u nastavku.

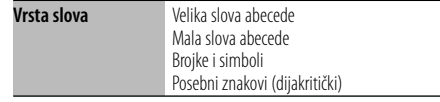

## ⁄

• Slova možete unositi pomoću numeričkih tipki daljinskog upravljača.

Primjer: Ako želite unijeti riječ "DANCE".

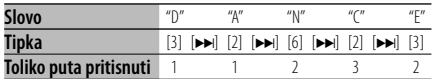

#### **5 Završite rad s izbornicima Pritisnite [FNC] tipku.**

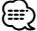

- Naslov nije moguće pridijeliti mediju audio datoteke.
- Naziv je registriran kada se rad na 10 sekundi zaustavi nakon čega završava postupak dodjele naziva.
- Mediji kojima možete pridijeliti naziv
	- Unutarnji CD player: 10 diskova
	- Vanjski CD mjenjač/player: Promjenjivo prema CD mjenjaču/playeru. Pogledajte priručnik za CD mjenjač/ player.
- Naziv CD-a mijenja se istim postupkom kojim je naziv i dodijeljen.

## **Podešavanje prikaza pomoćnog ulaza**

Odaberite zaslon dolje prilikom izmjene pomoćnog ulaza kao izvora.

**1 Odaberite stavku na zaslonu podešavanja pomoćnog ulaza tijekom korištenja izbornika (U AUX n načinu)**

Odaberite prikaz "Name Set". Za postupak odabira stavki u upravljanju funkcijom, pogledajte <Upravljanje funkcijom> (stranica 6).

**2 Pokrenite podešavanje prikaza pomoćnog ulaza**

**Upravljačku tipku držite pritisnutom najmanje 1 sekundu.**

Vidjet ćete trenutno odabrani prikaz pomoćnog ulaza.

**3 Odaberite prikaz za pomoćni ulaz Okrenite upravljačku tipku ili je gurnite prema gore ili prema dolje.**

"AUX"/ "DVD"/ "PORTABLE"/ "GAME"/ "VIDEO"/ "TV"

**4 Završite podešavanja prikaza pomoćnog ulaza Pritisnite [FNC] tipku.**

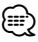

- Kad se postupak zaustavi na 10 sekundi, zabilježi se naziv u tom trenutku, a podešavanje prikaza pomoćnog ulaza se zatvara.
- Prikaz pomoćnog ulaza se može podesiti samo kada se upotrebljava ugrađeni pomoćni ulaz ili pomoćni ulaz dodatnog KCA-S220A. Na KCA-S220A, "AUX EXT" početno se prikazuje.

# **Korištenje glazbenog diska/audio datoteke**

#### Funkcija izvora audio datoteke/ unutarnjeg CD-a **Odabir glazbe**

Biranje skladbe koju želite slušati s uređaja ili medija koji trenutno reproducira.

**1 Pokrenite odabir glazbe Okrenite upravljačku tipku.**

Prikazuje se popis glazbe.

#### **2 Potražite skladbu**

**Izaberite kategoriju stavke pomoću tipke za upravljanje.**

#### **iPod izvor ("iPod Mode : ON")**

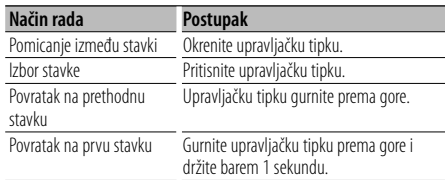

#### **Drugi izvor**

#### **Audio datoteka**

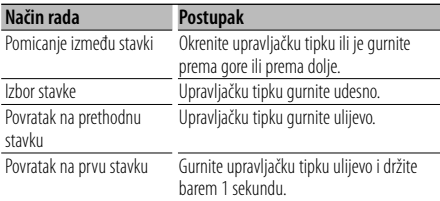

#### **Izvor unutarnji CD**

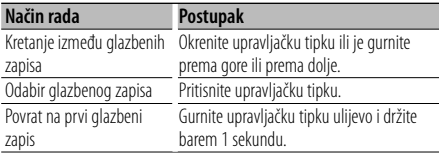

Simbol "<" ili ">", prikazan pored stavke, znači da stavci prethodi ili iza nje slijedi druga stavka. Odabir skladbe koja će se izvoditi od početka.

## **Prekid odabira glazbe**

#### **Pritisnite [FNC] tipku.**

## ⁄⊞)

- Odabir glazbe nije moguć tijekom izvođenja slučajnim redoslijedom.
- Postavite uporabu iPod-a u "MENU" > "iPod Mode" u <Upravljanje funkcijom> (stranica 6).

#### Upravljanje daljinskim upravljačem

## **Izravno traženje skladbe**

Traži glazbu unosom broja staze.

- **1 Unesite broj skladbe Pritisnite brojčane tipke na daljinskom upravljaču.**
- **2 Traženje glazbe Pritisnite [**4**] ili [**¢**] tipku.**
- **Prekid izravnog traženja skladbe Pritisnite [**38**] tipku.**

## (≕)

• Izravno traženje glazbe nije moguće tijekom izvođenja iPod-a, "Music Editor" medija, izvođenja slučajnim redoslijedom ili izvođenja skeniranjem.

#### Funkcija izmjenjivača diskova daljinskim upravljačem

## **Izravno traženje diska**

Traženje diska unosom broja diska.

- **1 Unesite broj diska Pritisnite brojčane tipke na daljinskom upravljaču.**
- **2 Traženje diska Pritisnite [FM] ili [AM] tipku.**

#### **Prekid pretraživanja diska Pritisnite [**38**] tipku.**

## ⁄⊞)

• Izravno traženje diska nije moguće izvoditi tijekom izvođenja slučajnim redoslijedom ili izvođenja skeniranjem.

## **Osnovni postupci sa izmjenjivačem diskova (dodatno)**

#### **Odabir izvora izmjenjivača CD-a Pritisnite [SRC] tipku.**

Odaberite prikaz "CD Changer". Za postupak odabira stavke izvora, pogledajte <Tipka za napajanje/odabir izvora> u <Osnovni

postupci> (stranica 4).

#### **Traženje skladbe**

**Gurnite upravljačku tipku udesno ili ulijevo.**

#### **Pretraživanje diskova**

**Gurnite upravljačku tipku prema gore ili prema dolje.**

# **Rad prijemnika**

## **Memorija prethodno spremljenih postaja**

Pohrana postaje u memoriju.

**1 Odaberite frekvenciju koju želite pohraniti u memoriju Gurnite upravljačku tipku udesno ili ulijevo.**

**2 Pokrenite mod prethodno spremljenog u memoriju Odaberite "P.MEM".**

Za postupak odabira stavke u upravljanju funkcijom, pogledajte <Upravljanje funkcijom> (stranica 6).

- **3 Odaberite broj koji želite pohraniti u memoriju Okrenite upravljačku tipku.**
- **4 Odredite broj koji želite pohraniti u memoriju Pritisnite upravljačku tipku.**
- **5 Pustite da broj kojeg ste odredili postane učinkovit Pritisnite upravljačku tipku.**

**Prekid uporabe prethodno postavljene memorije Pritisnite [FNC] tipku.**

# **Prethodno ugođene postaje**

Pozivanje postaja iz memorije.

- **1 Ulaz u mod biranja prethodno memoriranih postaja Okrenite upravljačku tipku.** Prikazuje se popis postaja.
- **2 Biranje željene postaje iz memorije Okrenite upravljačku tipku.**
- **3 Postavite postaju Pritisnite upravljačku tipku.**
- **Prekid prethodno ugođene postaje**

**Pritisnite [FNC] tipku.**

#### Upravljanje daljinskim upravljačem

#### **Ugađanje izravnim pristupom**

Unos frekvencije i ugađanje.

**1 Pokrenite ugađanje izravnim pristupom Pritisnite [DIRECT] tipku na daljinskom upravljaču.** Na zaslonu je " $- - -$ ".

**2 Unesite frekvenciju**

**Pritisnite brojčane tipke na daljinskom upravljaču.**

Primjer:

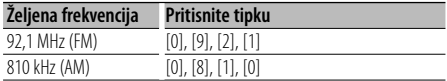

#### **Prestanak ugađanja izravnim pristupom Pritisnite [DIRECT] tipku na daljinskom upravljaču.**

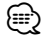

• Unos FM područja moguć je u koracima od najmanje 0,1 MHz.

# **Rad prijemnika**

## **PTY (Program Type) Vrsta programa**

Odabir vrste programa dolje i traženje postaje;

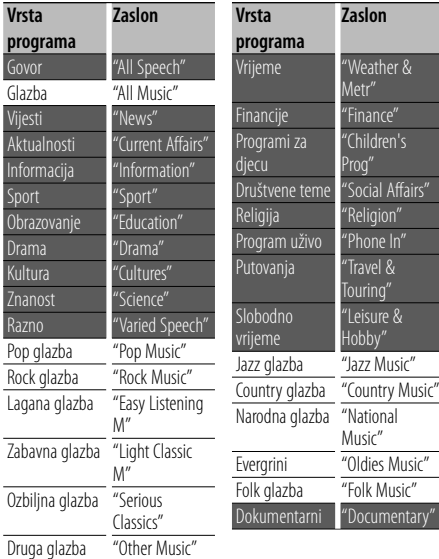

• Govor i glazba uključuju dolje navedene vrste programa. Glazba Stavka ispisana crnim slovima. Govor: Stavka ispisana bijelim slovima.

- **1 Pokrenite rad na PTY način Pritisnite upravljačku tipku.** Na zaslonu je "PTY Select".
- **2 Odaberite vrstu programa Okrenite upravljačku tipku ili je gurnite prema gore ili prema dolje.**
- **3 Traženje postaje s odabranom vrstom programa Gurnite upravljačku tipku udesno ili ulijevo.**
- **4 Završite rad na PTY način Pritisnite upravljačku tipku.**

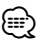

- Ovu funkciju nije moguće koristiti tijekom prijema informacija o stanju na cestama ili AM prijema.
- Ako nije pronađena odabrana vrsta programa, na zaslonu stoji "No PTY". Odaberite drugu vrstu programa.

## **Prethodno postavljene vrste programa**

Pohranjivanje u memoriju prethodno postavljenih vrsta programa i njihovo brzo pozivanje.

#### **Prethodno postavljene vrste programa**

- **1 Odaberite vrstu programa za pohranu** Pogledajte <PTY (Program Type) Vrsta programa> (stranica 14).
- **2 Ulaz u mod prethodno memoriranih tipova programa Pritisnite [FNC] tipku.**
- **3 Odaberite broj koji želite pohraniti u memoriju Okrenite upravljačku tipku ili je gurnite udesno ili ulijevo.**
- **4 Pohranite vrstu programa**

**Upravljačku tipku držite pritisnutom najmanje 1 sekundu.**

**5 Izlaz iz moda prethodno memoriranih tipova programa Pritisnite [FNC] tipku.**

#### **Pozivanje u memoriji pohranjenih vrsta programa**

- **1 Pokrenite rad na PTY način** Pogledajte <PTY (Program Type) Vrsta programa> (stranica 14).
- **2 Ulaz u mod prethodno memoriranih tipova programa Pritisnite [FNC] tipku.**
- **3 Odaberite broj koji želite pozvati iz memorije Okrenite upravljačku tipku ili je gurnite udesno ili ulijevo.**
- **4 Pozovite željenu vrstu programa Pritisnite upravljačku tipku.**
- **5 Izlaz iz moda prethodno memoriranih tipova programa Pritisnite [FNC] tipku.**

## **Promjena jezika za PTY funkciju vrsta programa**

**Jezik Zaslon** Engleski<br>
Španjolski "Spanish" Španjolski Francuski "French"<br>Nizozemski "Dutch" Nizozemski **Jezik Zaslon** Norveški "Norwegian" Portugalski "Portuguese" Švedski **"**Swedish"<br>Niemački "German" Njemački

Odaberite jezik prikaza vrste programa kako slijedi;

#### **1 Pokrenite rad na PTY način**

Pogledajte <PTY (Program Type) Vrsta programa> (stranica 14).

**2 Pokrenite promjenu jezika prikaza Pritisnite [TI] tipku.**

#### **3 Odaberite jezik**

**Okrenite upravljačku tipku ili je gurnite prema gore ili prema dolje.** 

**4 Završite promjenu jezika prikaza Pritisnite [TI] tipku.**

# **Ostale funkcije**

## **Sigurnosni kod**

Kad je postavljen sigurnosni kod, smanjuje se mogućnost krađe budući da je za uključivanje uređaja nakon što je on bio isključen, potreban unos sigurnosnog koda.

## {≕

• Kada aktivirate funkciju sigurnosnog koda, ona se ne može opozvati.

Primijetite, vaš sigurnosni kod je 4-znamenkasti broj upisan u vašu "Car Audio Passport" u ovom paketu.

**1 Odaberite stavku sigurnosnog koda tijekom uporabe izbornika (U mirovanju)**

Na zaslonu je "Security Set".

Za postupak odabira stavki u upravljanju funkcijom, pogledajte <Upravljanje funkcijom> (stranica 6).

#### **2 Pokrenite rad sa sigurnosnim kodom Upravljačku tipku držite pritisnutom najmanje 1 sekundu.**

Kada se na zaslonu prikaže "Enter", prikazan je i "SECURITY SET".

#### **3 Unesite sigurnosni kod**

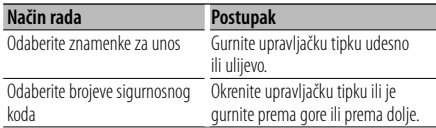

#### **4 Potvrdite sigurnosni kod**

#### **Upravljačku tipku držite pritisnutom najmanje 3 sekunde.**

Kada se na zaslonu prikaže "Re-Enter", prikazan je i "SECURITY SET".

#### **5 Ponovite korake 3 do 4 i ponovno unesite sigurnosni kod.**

Na zaslonu je "Approved". Aktivirana je funkcija sigurnosnog koda.

## ն⊞`

• Ako unesete kod različit od vašeg sigurnosnog koda, ponovno započnite postupak od koraka 3.

#### **6 Izlaz iz rada sa sigurnosnim kodom Pritisnite [FNC] tipku.**

#### **Unos sigurnosnog koda**

Sigurnosni kod potreban je kako bi se audio uređaj po prvi puta koristio nakon skidanja s izvora napajanja akumulatora ili nakon pritiska na tipku Reset.

- **1 Priključite napajanje.**
- **2 Ponovite korake 3 do 4 i ponovno unesite sigurnosni kod.**

Na zaslonu je "Approved". Sada možete koristiti uređaj.

(≕)

• Ako je neispravni kod unesen, prikazat će se poruka "Waiting", a generiraju se i razdoblja zabrane unosa u trajanju prikazanom tablicom dolje.

Nakon prolaska vremena zabrane unosa, prikazat će se "SECURITY" i tada možete ponovno unijeti kod.

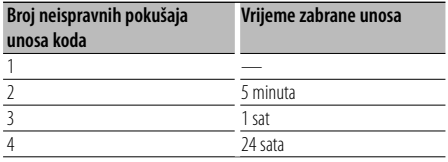

## **Ručno podešavanje sata**

#### **1 Odaberite stavku podešavanja sata tijekom uporabe izbornika (U mirovanju)**

Odaberite prikaz "Clock Adjust".

Za postupak odabira stavki u upravljanju funkcijom, pogledajte <Upravljanje funkcijom> (stranica 6).

#### **2 Pokrenite podešavanja sata Upravljačku tipku držite pritisnutom najmanje 1 sekundu.**

Prikaz sata trepće.

#### **3 Podešavanje sata**

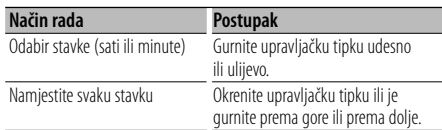

## **4 Završite podešavanje sata**

**Pritisnite [FNC] tipku.**

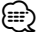

• Ovo ugađanje možete vršiti kad je "MENU" > "SYNC" na <Upravljanje funkcijom> (stranica 6) postavljeno na "OFF" (isključeno).

## **Namještanje datuma**

#### **1 Odaberite stavku podešavanja datuma tijekom uporabe izbornika (U mirovanju)**

Odaberite prikaz "Date Adjust". Za postupak odabira stavki u upravljanju funkcijom,

pogledajte <Upravljanje funkcijom> (stranica 6).

#### **2 Pokrenite podešavanje datuma Upravljačku tipku držite pritisnutom najmanje**

**1 sekundu.**

Prikaz datuma trepće.

#### **3 Podešavanje datuma**

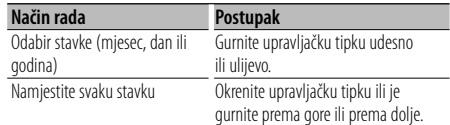

#### **4 Završite podešavanje datuma Pritisnite [FNC] tipku.**

## **Postavljanje demonstracije**

Uključivanje/isključivanje prikaznog načina rada.

#### **1 Odaberite stavku prikaznog načina tijekom uporabe izbornika**

Odaberite prikaz "DEMO Mode". Za postupak odabira stavki u upravljanju funkcijom, pogledajte <Upravljanje funkcijom> (stranica 6).

#### **2 Postavite demonstraciju Upravljačku tipku držite pritisnutom najmanje 2 sekunde.**

Pritisak na ovu tipku 2 sekunde ili dulje izmjenjuje postavku između "ON" (uključeno) i "OFF" (isključeno).

#### **3 Prekid prikaznog načina rada Pritisnite [FNC] tipku.**

## **Upravljanje zvukom**

Moguće je podešavanje i upravljanje sljedećim audio stavkama;

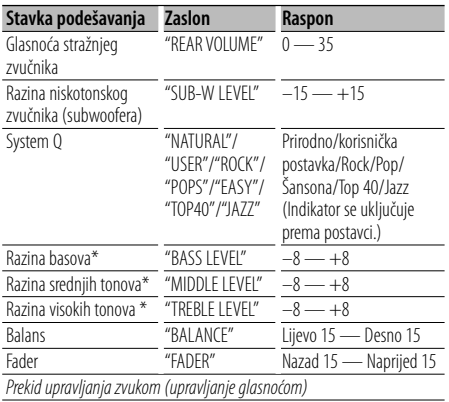

\* Memorija tona izvora: Pohranjuje ugođenu glasnoću za određeni izvor u memoriju.

# {≡}

• "USER": Posljednja odabrana područja za razinu dubokih tonova, razinu srednjih tonova i razinu visokih tonova automatski su pozvana ponovo.

#### **1 Odaberite izvor za podešavanje**

Za postupak odabira stavke izvora, pogledajte <Tipka za napajanje/odabir izvora> u <Osnovni postupci> (stranica 4).

- **2 Pokrenite upravljanje zvukom Pritisnite tipku za glasnoću [AUD].**
- **3 Odaberite stavku zvuka za podešavanje Pritisnite tipku za glasnoću [AUD].**
- **4 Podesite zvuk Uključite tipku [AUD].**
- **5 Završite s upravljanjem zvukom Pritisnite bilo koju tipku.**

Pritisnite tipku različitu od [AUD] ili [0] i tipku [ATT].

## **Audio postavke**

Moguće je postaviti sustav zvuka kako slijedi;

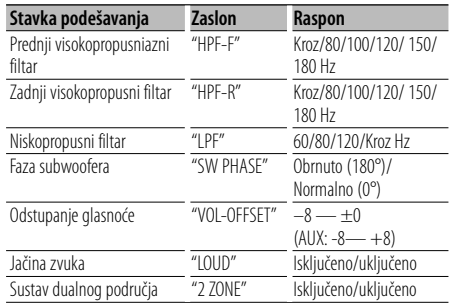

## ⁄

- Odstupanje glasnoće: Glasnoću svakog izvora zvuka moguće je postaviti kao razliku prema osnovnoj glasnoći.
- Jačina zvuka: Kompenziranje za niske i visoke tonove za vrijeme male glasnoće. (Dok je za izvor odabran prijemnik, kompenziranje se vrši samo za niske tonove.)
- Sustav dualnog područja Glavni izvor i podizvor (pomoćni ulaz) odvojeno izlaze iz prednjeg kanala i stražnjeg kanala.
	- Podesite kanal za podizvor sa "Zone2" na <Upravljanje funkcijom> (stranica 6).
	- Glavni izvor odabirete tipkom [SRC].
	- Glasnoća prednjeg kanala podešava se tipkom [AUD].
	- Ugodite glasnoću stražnjeg kanala na <Upravljanje zvukom> (stranica 18) ili tipkom [▲]/[▼] na daljinskom upravljaču (stranica 21).
	- Upravljanje zvukom ne utječe na podizvor.

#### **1 Odaberite izvor za podešavanje**

Za postupak odabira stavke izvora, pogledajte <Tipka za napajanje/odabir izvora> u <Osnovni postupci> (stranica 4).

- **2 Pokrenite podešavanje audio postavki Držite pritisnutu [AUD] tipku najmanje 1 sekundu.**
- **3 Odaberite stavku audio postavki koju želite podesiti Pritisnite tipku za glasnoću [AUD].**
- **4 Podesite stavku audio postavki Uključite tipku [AUD].**
- **5 Završite podešavanje audio postavki Držite pritisnutu [AUD] tipku najmanje 1 sekundu.**

## **Podešavanje zvučnika**

Fino ugađanje postaje tako da je vrijednost System Q optimalna prilikom podešavanja vrste zvučnika kako slijedi;

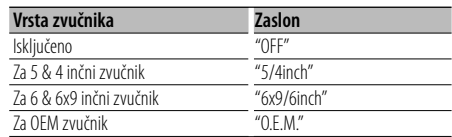

#### **1 Pokrenite stanje mirovanja**

Odaberite prikaz "STANDBY". Za postupak odabira stavke izvora, pogledajte <Tipka za napajanje/odabir izvora> u <Osnovni postupci> (stranica 4).

- **2 Pokrenite podešavanje zvučnika Pritisnite tipku za glasnoću [AUD].** Na zaslonu je "SP SEL".
- **3 Odaberite vrstu zvučnika Uključite tipku [AUD].**
- **4 Završite podešavanje zvučnika Pritisnite tipku za glasnoću [AUD].**

# **Ugađanje zvuka**

## **Memorija prethodno postavljenog zvuka**

Registracija vrijednosti postavljenih upravljanjem zvukom. Memorija se ne može obrisati pomoću tipke za resetiranje.

#### **1 Postavke upravljanja zvukom**

Provedite sljedeće postupke za podešavanje upravljanja zvukom.

- <Upravljanje zvukom> (stranica 18)
- <Audio postavke> (stranica 18)
- **2 U izborniku odaberite stavku prethodno postavljenog zvuka (Osim u stanju mirovanja)**

Odaberite prikaz "Audio Preset".

Za postupak odabira stavki u upravljanju funkcijom, pogledajte <Upravljanje funkcijom> (stranica 6).

- **3 Pokrenite prethodno ugađanje zvuka Upravljačku tipku držite pritisnutom najmanje 1 sekundu.**
- **4 Odaberite memoriju prethodno postavljenog zvuka**

**Okrenite upravljačku tipku.** Odaberite prikaz "Memory".

- **5 Odredite želite li da se prethodno postavljeni zvuk pohrani u memoriju Pritisnite upravljačku tipku.** Na zaslonu je "Memory?".
- **6 Spremite prethodno postavljeni zvuk u memoriju**

**Izaberite stavku "YES" pomoću upravljačkog gumba.**

#### **Pritisnite upravljačku tipku.**

Na zaslonu je "Memory Completed" (Završena memorija).

#### **7 Završetak rada s prethodnim ugađanjem zvuka**

#### **Pritisnite [FNC] tipku.**

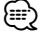

- Registrirajte 1 par memorije prethodno postavljenog zvuka. Nije moguće registrirati prema izvoru zvuka.
- Kada pritisnete Reset, svi izvori imat će vrijednost postavke koja je registrirana.
- Nije moguće registrirati sljedeće stavke. Glasnoća, Balans, Fader, Sonornost, Isticanje glasnoće, Sustav s dvije zone, Glasnoća straga

## **Pozivanje prethodno postavljenog zvuka**

Pozivanja postavki zvuka spremljenih u <Memorija prethodno postavljenog zvuka> (stranica 20).

#### **1 Odaberite izvor**

Za postupak odabira stavke izvora, pogledajte <Tipka za napajanje/odabir izvora> u <Osnovni postupci> (stranica 4).

**2 U izborniku odaberite stavku prethodno postavljenog zvuka (Osim u stanju mirovanja)** Odaberite prikaz "Audio Preset".

Za postupak odabira stavki u upravljanju funkcijom, pogledajte <Upravljanje funkcijom> (stranica 6).

- **3 Pokrenite prethodno ugađanje zvuka Upravljačku tipku držite pritisnutom najmanje 1 sekundu.**
- **4 Odaberite pozivanje prethodno ugođenog zvuka**

**Okrenite upravljačku tipku.** Odaberite prikaz "Recall".

- **5 Odredite da li da se pozove prethodno ugađanje zvuka Pritisnite upravljačku tipku.** Na zaslonu je "Recall?".
- **6 Pozovite prethodno ugođeni zvuk Izaberite stavku "YES" pomoću upravljačkog gumba.**

**Pritisnite upravljačku tipku.** Na zaslonu je "Recall Completed".

## **7 Završetak rada s prethodnim ugađanjem zvuka**

**Pritisnite [FNC] tipku.**

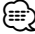

- Korisnička memorija "SYSTEM Q" u odlomku <Upravljanje zvukom> (stranica 18) je izmijenjena na vrijednost koja je bila pozvana.
- Stavka tona izvora u memoriji u <Upravljanje zvukom> (stranica 18) mijenja se u vrijednost koju je pozvao odabrani izvor.

## **Osnovne funkcije daljinskog upravljača** Dodatna oprema KDC-W6641U/ KDC-W6141U

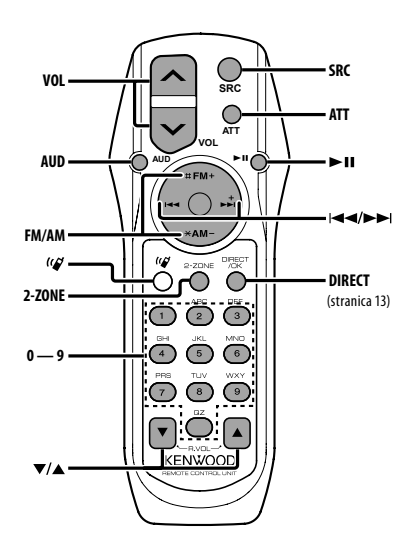

## **Opće upravljanja**

**Upravljanje glasnoćom [VOL] Odabir izvora [SRC]**

**Smanjenje glasnoće** 

## **U upravljanju zvukom**

**Odabir audio stavke [AUD]**

**Ugađa audio stavku [VOL]**

∤⊞`)

• Pogledajte <Upravljanje zvukom> (stranica 18) za metode uporabe, primjerice postupke upravljanja zvukom i ostale.

## **Upravljanje dualnim područjem**

**Uključivanje i isključivanje sustava dualnog područja [2-ZONE]**

**Upravljanje glasnoće stražnjeg kanala [**5**]/ [**∞**]**

## **Prijemnik**

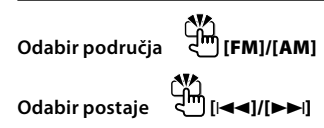

**Pozivanje prethodno postavljenih postaja [1] — [6]**

## **Za CD/USB izvor**

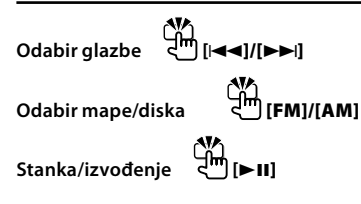

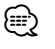

## **Opširnije [ ]**

Tipka se koristi kad je priključen Bluetooth dodatak za korištenje bez uporabe ruku. Za više informacija, pogledajte priručnik s uputama Bluetooth HANDS FREE BOX.

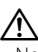

• Ne stavljajte daljinski upravljač na vruće površine poput upravljačke ploče vozila.

## **Postavljanje i zamjena baterije**

Koristite dvije baterije "AA"/ "R6". Lagano pritiščući, pomaknite poklopac i skinite ga kako je prikazano slikom. Umetnite baterije u kućište s ispravno okrenutim + i – polovima, prema slici.

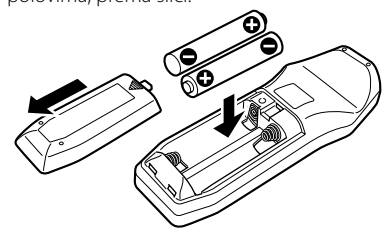

# **Dodatak**

#### **O audio datotekama**

- **Audio datoteke koje se mogu reproducirati** AAC-LC (.m4a), MP3 (.mp3), WMA (.wma)
- **Vrste podržanih diskovnih medija** CD-R/RW/ROM
- **Formati podržanih datoteka na diskovima** ISO 9660 Level 1/2, Joliet, Romeo, Dugi naziv datoteke.
- **Prihvaćeni USB uređaji**  Klasa masivne USB memorije
- **Podržani sustavi datoteka USB uređaja** FAT16, FAT32

Iako su audio datoteke sukladne gore navedenim standardima, reprodukcija može biti onemogućena ovisno o tipu ili stanju medija odnosno uređaja.

**• Redoslijed reproduciranja audio datoteka** U primjeru dolje prikazanog stabla mapa/datoteka, datoteke se izvode redom od ① do ⑩.

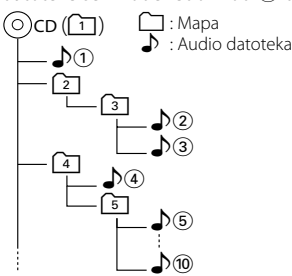

Mrežni priručnik o audio datotekama stavljen je na web-stranicu, www.kenwood.com/audiofile/. U tom mrežnom priručniku dani su detaljni podaci i napomene koje ne pišu u ovom priručniku. Obavezno također pomno pročitajte taj mrežni priručnik.

# {≕}

- U ovom priručniku, izraz "USB uređaj" koristi se za privremene 'flash' memorije i digitalne audio čitače koji imaju USB priključke.
- Riječ "iPod" koja se pojavljuje u ovom priručnik označava iPod spojen pomoću iPod spojnog kabela (dodatna oprema). iPod-om spojenim pomoću iPod spojnog kabela moguće je upravljati s ovog uređaja. iPod-i koji se mogu spojiti pomoću iPod spojnog kabela su iPod nano, Fifth Generation iPod (pete generacije), klasični iPod i dodirni iPod. Druge vrste iPod-a nije moguće spojiti.

## **O USB uređaju**

• Ako pokrenete reprodukciju nakon priključivanja iPod-a, prvo će se reproducirati skladba koja se izvodila na iPod-u. U tom slučaju, prikazuje se poruka "RESUMING" bez

prikaza imena mape, itd. Promjenom izbora stavke prikazat će se ispravan naslov itd. • Kad je na ovu jedinicu spojen iPod, na njemu se

- prikazuje se poruka "KENWOOD" ili "✓" dajući do znanja da ne možete upravljati iPod-om.
- Kad je na ovu jedinicu spojen USB uređaj, on se može puniti ako se ova jedinica napaja.
- USB uređaj postavite na mjesto gdje vas neće sprječavati u pravilnom i nesmetanom upravljanju vašim vozilom.
- Nije moguće spojiti USB uređaj preko USB hub-a i višestrukog čitača kartica.
- Načinite sigurnosnu kopiju audio datoteka koje koristite na ovom uređaju. Datoteke se mogu izbrisati ovisno o uvjetima rada USB uređaja. Ne pokrivamo nikakve gubitke zbog šteta nastalih zbog brisanja pohranjenih podataka.
- S ovim uređajem nije isporučen USB uređaj. Potrebno je nabaviti USB uređaj dostupan u prodaji.
- Kod spajanja USB uređaja, preporučujemo da se koristi CA-U1EX (opcija). Nije moguće jamčiti dobru reprodukciju ukoliko koristite kabel koji nije USB kompatibilan. Priključivanje kabela duljeg od 5 m može uzrokovati neispravnu reprodukciju .

#### **O KENWOOD "Music Editor" (uređivaču glazbe) programu za osobna računala**

- "Music Editor" (uređivač glazbe) snimljen je na CD-ROM dostavljen uz uređaj.
- Način rada s programom "Music Editor" (uređivač glazbe) potražite u priručniku za korisnika koji je snimljen na instalacijski CD-ROM i u stavci "Help" (pomoć) za "Music Editor".
- Uređaj može reproducirati USB uređaj izrađen pomoću "Music Editor" (Uređivač glazbe).
- Informacije o dogradnij programa "Music Editor" nalazi se na web-stranici, www.kenwood.com.

## **Za uporabu KCA-BT100 (dodatno)**

Međutim, slijedeće metode upravljanja funkcijama za tu jedinicu mogu se razlikovati od opisa u priručniku s uputama; zato, pogledajte slijedeću dopunu u uputama.

#### **<Biranje broja pomoću funkcije brzog biranja "Quick Dialing">**

- 1. Pritisnite upravljačku tipku. Odaberite prikaz "DIAL".
- 2. Pritisnite [FNC] tipku.
- 3. Odaberite broj za ponovno pozivanje okretanjem upravljačke tipke.
- 4. Pritisnite upravljačku tipku.

#### **<Upisivanje na popis prethodno spremljenih brojeva>**

- 1. Postupak je jednak. Pogledajte priručnik s uputama za KCA-BT100.
- 2. Pritisnite [FNC] tipku.
- 3. Odaberite broj za memoriranje okretanjem upravljačke tipke.
- 4. Upravljačku tipku držite pritisnutom najmanje 1 sekundu.

#### **<Brisanje upisanog mobitela>**

- 1–3. Postupak je jednak. Pogledajte priručnik s uputama za KCA-BT100.
- 4. Pritisnite upravljačku tipku.
- 5. Izaberite stavku "YES" pomoću upravljačkog gumba.
- 6. Pritisnite upravljačku tipku.
- 7. Pritisnite [FNC] tipku.

#### **<Sustav izbornika>**

 Opis načina uporabe izbornika pronaći ćete u <Upravljanje funkcijama> u ovom priručniku s uputama.

#### **O zaslonu**

Stanje mobitela se prikazuje u prikazu stanja ovog uređaja.

Nadalje, neki zasloni razlikuju se od opisa KCA-BT100 priručnika za uporabu.

| Prikazi KCA-BT100 priručnika za | Stvarni prikaz na ovom |
|---------------------------------|------------------------|
| uporabu                         | uređaju                |
| "Disconnect"                    | "HF Disconnect"        |
| "Connect"                       | "HF Connect"           |
| "Phone Delete"                  | "Device Delete"        |
| "Phone Status"                  | "BT DVC Status"        |

BT : Prikazuje stanje bluetooth veze. Indikator se uključuje kad je na ovaj uređaj spojen mobilni telefon.

# **Dodatak**

## **Rječnik izbornika**

#### **• SRC Select**

- Podešavanje moda odabira izvora.
- 1 : Prikazuje sličicu izvora za vaš izbor.
- 2 : Omogućuje biranje izvora jedan za drugim.
- **Display**

 Ukoliko nema aktivnosti upravljanja uređajem tijekom najmanje 5 sekunda kad je odabran "OFF" (isključeno), zaslon će se isključiti. Tijekom podešavanja, zaslon se neće isključiti čak i ako prođe 5 sekunda.

**• ILM Dimmer (prigušivanje osvjetljenja)** Smanjuje svjetlinu osvjetljenja tipki. AUTO: Prigušuje osvjetljenje tipke u skladu s položajem prekidača za svjetlo vozila.

 MNAL1/MNAL: Stalno prigušuje osvjetljenje. MNAL2: Isključuje gornje i donje osvjetljenje, a prigušuje lijevo i desno osvjetljenje.

OFF: Ne prigušuje osvjetljenje.

**• AT COL CHG (automatska promjena boje osvjetljenja)**

 Odabir "iPod" automatski mijenja osvjetljenje tipke u skladu s bojom kućišta iPod tijekom reprodukcije iPod izvora.

 \* Boja osvjetljenja tipki jedina je boja koju preporučuje naša tvrtka. Ona ne odgovara nužno boji kućišta iPod-a.

#### Kompatibilni iPod modeli:

iPod (5. generacija), iPod classic, iPod touch, iPod nano (1./2./3. generacija), Peta generacija iPod-a (iPod s videom)

- **SWPRE (prebacivanje predizlaza)** Prebacuje predizlaz između stražnjeg izlaza ("Rear") i izlaza visokotonskog zvučnika ("Sub-W").
- **AMP**

 Odabir "OFF" (isključeno) isključuje ugrađeno pojačalo. Isključivanje ugrađenog pojačala poboljšava kvalitetu zvuka iz predizlaza. Odabir "OFF" (isključeno) isključuje funkcije Dual Zone (dvostruka zona) i KCA-BT100 (dodatni pribor) budući da nema zvuka na prednjim zvučnicima.

**• Zone2 (dualno područje)**

 Podešava odredište (prednji zvučnik "Front" ili stražnji zvučnik "Rear") podizvora (AUX IN) kad je uključena funkcija dualnog područja.

**• Supreme**

 Tehnologija koja ekstrapolira i nadomješta odgovarajućim algoritmom visokofrekvencijski raspon koji je odsječen pri kodiranju malom brzinom (manjom od 128Kbps, frekvencija uzorkovanja je 44,1kHz).

Nadomještanje je optimizirano formatima sažimanja (AAC, MP3 ili WMA) i izvodi se u skladu sa brzinama. Učinak je zanemariv s glazbom koja je kodirana na visokim brzinama, varijabilnim brzinama ili ima vrlo malo visokih frekvencijskih raspona.

## **• News (vijesti s postavkom isteka vremena)**

 Automatski prima vijesti kad one započnu. Postavlja vrijeme tijekom kojega će biti onemogućeni prekidi nakon početka drugih vijesti.

Promjena iz "News 00min" u "News 90min" uključuje ovu funkciju .

Ako vijesti započnu kad je ova funkcija uključena, na zaslonu se prikazuje obavijest "Traffic INFO" i slijedi prijem vijesti. Ako je postavljeno "20min", prijem drugih vijesti neće započeti tijekom sljedećih 20 minuta.

Glasnoća vijesti je iste razine kako je postavljena tijekom informacija o stanju u prometu.

**• Seek Mode (odabir način ugađanja)** Odabire način ugađanja radija.

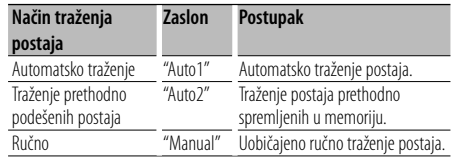

**• AF (Alternative Frequency)- alternativna frekvencija**

 Kod slabog prijema, uređaj automatski prelazi na drugu frekvenciju s boljim prijemom na kojoj se emitira isti program na istoj RDS mreži.

- **Russian (postavka ruskog jezika)** Kad je postavljeno na ON (uključeno), na ruskom se jeziku prikazuje sljedeći niz znakova: Naziv mape/ naziv datoteke/ naslov melodije/ ime izvođača/ naziv albuma/ KCA-BT100 (dodatni pribor)
- **Power OFF (vremensko isključivanje napajanja)** Namještanje vremena kako bi se uređaj automatski isključio nakon određenog vremena mirovanja. Uporaba ove postavke štedi akumulator vozila.
	- – –: Funkcija vremenskog isključivanja uređaja je isključena.
	- 20min: Isključuje uređaj nakon 20 minuta mirovanja. (Tvornička postavka)

 40min: Isključuje uređaj nakon 40 minuta mirovanja. 60min: Isključuje uređaj nakon 60 minuta mirovanja.

**• CD Read**

Podešava metodu čitanja CD-a.

Ukoliko nije moguće izvoditi CD posebnog formata, postavite ovu funkciju na "2" kako biste forsirali izvođenje. Važno je da neke glazbene CD-e nije moguće izvoditi čak i kad je stavka postavljena na "2". Nadalje, audio datoteke nije moguće izvoditi kad je postavljeno na "2". Uobičajeno je ovu postavku držati na "1".

- 1 : Prilikom izvođenja CD-a automatski razlikuje disk s audio datotekom i glazbeni CD.
- 2 : Forsira izvođenje kao glazbeni CD.

#### **Označavanje proizvoda koji koriste laser (osim za neka područja)**

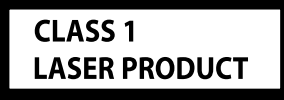

Naljepnica je učvršćena na kućište/kutiju i navodi da uređaj koristi laserske zrake koje su klasificirane kao Klasa 1. To znači da uređaj koristi laserske zrake koje su slabije. Ne postoji opasnost od zračenja izvan uređaja..

# **Pribor/Postupak ugradnje**

## **Pribor**

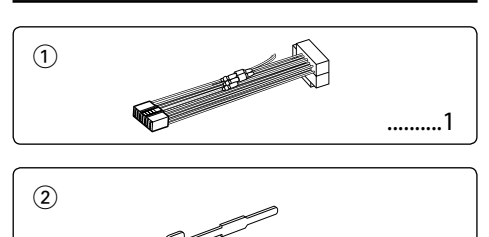

..........2

## **Postupak ugradnje**

- 1. Kako biste spriječili kratke spojeve, uklonite ključ iz kontakta i odspojite  $\ominus$  kraj akumulatora.
- 2. Ispravno spojite ulazne i izlazne priključke vodiča za svaku jedinicu.
- 3. Priključite kabel na ožičenje.
- 4. Uzmite B konektor s ožičenja i priključite ga na konektor zvučnika vašeg vozila.
- 5. Uzmite A konektor s ožičenja i priključite ga na konektor za vanjsko napajanje na vašem vozilu.
- 6. Priključite konektor ožičenja na uređaj.
- 7. Ugradite uređaj u vozilo.
- 8. Ponovno spojite  $\ominus$  kraj akumulatora.
- 9. Pritisnite tipku za resetiranje.

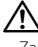

- Za ugradnju i ožičenje ovog proizvoda potrebno je znanje i iskustvo. Za svaku sigurnost, ugradnju i ožičenje prepustite stručniaku.
- Osigurajte uzemljenje uređaja na minus 12V DC napajanja.
- Ne instalirajte uređaj na mjestu izloženom izravnoj sunčevoj svjetlosti, pretjeranoj toplini ili vlazi. Izbjegavajte mjesta s mnogo prašine i ona na kojima postoji mogućnost prolijevanja vodom.
- Tijekom ugradnje koristite samo vijke isporučene s uređajem. Koristite samo dostavljene vijke. Uporaba neodgovarajućih vijaka može oštetiti uređaj.
- Ako napajanje nije UKLJUČENO (prikazan je "Protect"), žica zvučnika može imati kratki spoj ili dodirnuti šasiju vozila a funkcija zaštite može biti aktivirana. Stoga je potrebno provjeriti kabel zvučnika.
- Svaki kabel priključite tako da je priključak pravilno postavljen u odgovarajuće priključno mjesto.
- Ako kontakt u vozilu nema parkirni položaj (ACC), ili je kabel za paljenje spojen na izvor stalnog napona poput kabela akumulatora, napajanje neće biti povezano s paljenjem motora (tj. neće se uključivati i isključivati zajedno s paljenjem motora). Ako želite povezati napajanje uređaja s paljenjem motora, priključite kabel za paljenje motora na izvor napajanja koji se može uključiti i isključiti kontakt ključem.
- Ako utikač ne odgovara utičnici u vozilu, upotrijebite prilagodnik dostupan u prodaji.
- Izolirajte nepriključene kabele trakom za izolaciju ili sličnom. Kako bi spriječili pojavu kratkoga spoja, na skidajte zaštitu s krajeva nepriključenih kabela ili priključaka.
- Ako konzola ima poklopac, uređaj ugradite tako da prednja maska prilikom zatvaranja i otvaranja ne udara o poklopac.
- Ako osigurač pregori, najprije provjerite da se žice ne dodiruju i tako uzrokuju kratki spoj, zatim zamijenite stari osigurač novim iste nazivne vrijednosti.
- Priključite pravilno kabele zvučnika na odgovarajuće priključke. Ukoliko imate podijeljeni negativni (-) vod ili ste ih uzemljili na bilo koji metalni dio u vozilu, moguće je oštećenje ili neispravni rad uređaja.
- Nakon ugradnje uređaja, provjerite da li ispravno rade stop svjetla, pokazivači smjera, brisači i druga oprema na vozilu.
- Postavite uređaj tako da je kut postavljanja 30° ili manje.

#### **O CD playerima/izmjenjivačima CD-a koji se mogu priključiti na ovaj uređaj**

Ako CD player/ izmjenjivač diskova ima prekidač "O-N", postavite ga na položaj "N".

Funkcije koje možete rabiti kao i informacije koje je moguće prikazivati razlikuju se ovisno o priključenom modelu.

# **Spajanje kabela na priključke**

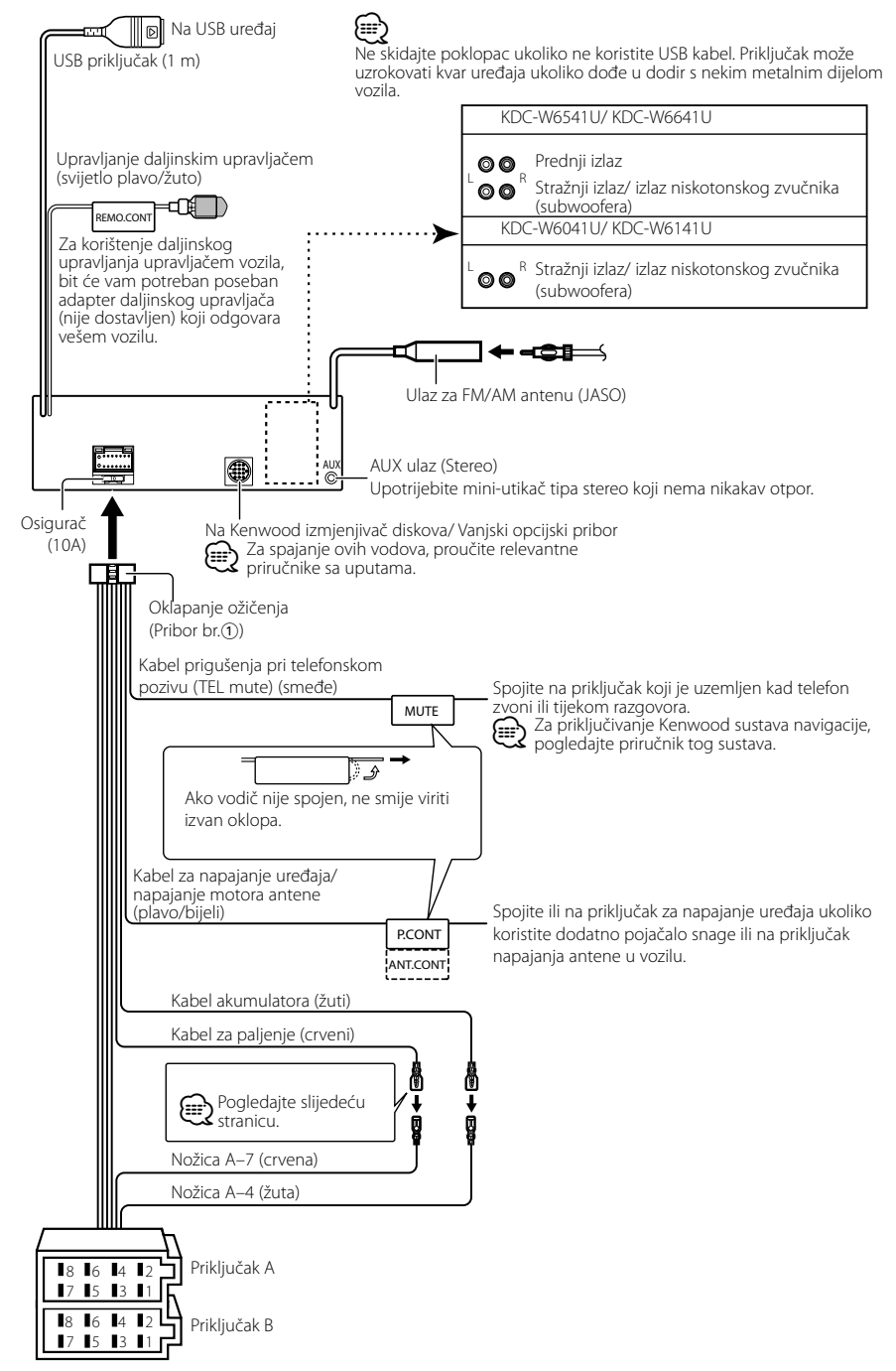

# **Spajanje kabela na priključke**

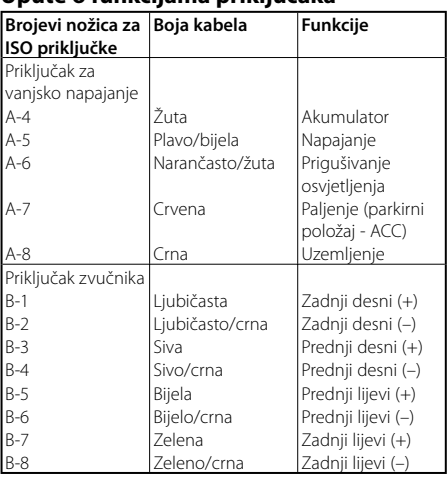

#### **Upute o funkcijama priključaka**

## 2**UPOZORENJE Spajanje na ISO priključak**

Raspored nožica za ISO priključke ovisi o vrsti vozila. Pravilno spajanje sprječava oštećenje uređaja. Uobičajeno spajanje ožičenja opisano je u točki <a>[1]</a> u nastavku. Ako su nožice ISO priključka postavljene kako je opisano u 2, spajanje izvedite kako je prikazano. Pri ugradnji uređaja u **Volkswagen** vozila, obavezno spojite kabele kao je prikazano točkom 2 u nastavku.

1 (Uobičajene postavke) Nožica A-7 (crvena) ISO priključka vozila je povezana s paljenjem, a nožica A-4 (žuta) povezana je na stalno napajanje.

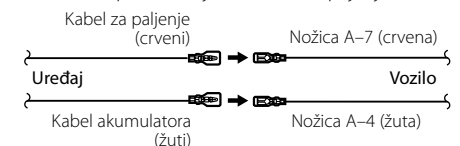

2 Nožica A-7 (crvena) ISO priključka vozila je spojena na stalno napajanje, a nožica A-4 (žuta) spojena je na paljenje.

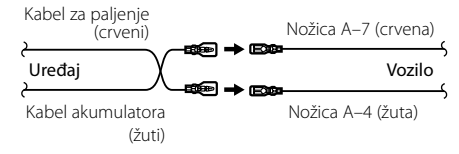

# **Ugradnja/Skidanje uređaja**

## **Ugradnja**

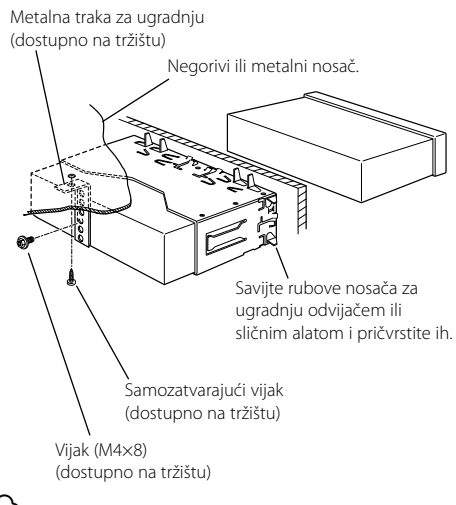

⊞,

• Uređaj mora biti čvrsto postavljen na mjesto ugradnje. Ako uređaj nije čvrsto ugrađen, moguća je loša reprodukcija zvuka (npr. preskakanje).

## **Skidanje okvira od tvrde gume**

**1** Stavite prihvatnice na alat za skidanje i skinite dvije brave na gornjoj strani.

Podignite okvir i povucite ga prema naprijed, kako je prikazano slikom.

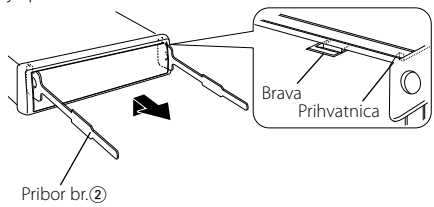

Alat za skidanje

**2** Kad je skinuta gornja strana, skinite i donje .

## ⁄

• Okvir se na isti način može skinuti s donje strane.

## **Skidanje uređaja**

- **1** Pogledajte u <Skidanje okvira od tvrde gume> te uklonite okvir od tvrde gume.
- **2** Skinite vijak (M4 × 8) na zadnjoj ploči.
- **3** Umetnite dva alata za skidanje duboko u utore za ugradnju sa svake strane uređaja, kako je prikazano slikom.
- **4** Gurnite prema dolje alat za skidanje dok ga pritišćete prema unutra, i zatim izvucite uređaj do pola.

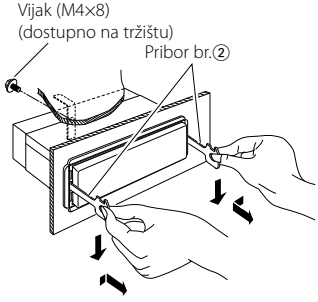

# $\bigtriangleup$

- Budite pažljivi kako se ne bi ozlijedili prihvatnicama na alatu za skidanje.
- **5** Rukama potpuno izvucite uređaj, pažljivo kako Vam ne bi ispao.

# **Kvarovi i moguća rješenja**

Neke funkcije uređaja mogu biti isključene određenim podešavanjima uređaja.

#### **! • Ne može postaviti subwoofer.**

- **Ne može postaviti visoko propusni filtar.**
- **• Ne može se uspostaviti Fader.**
- **• Nema učinka audio kontrole pomoćnog ulaznog signala AUX.**
- ▲ Predizlaz nije postavljen na zvučnik za reproduciranje dubokih tonova. ☞ "MENU" > "SWPRE" u <Upravljanje funkcijom> (stranica 6)
	- <Subwoofer izlaz> u <Osnovni postupci> (stranica 4) nije postavljen na On (uključeno).
	- Uključena je funkcija dvije zone (Dual Zone). ☞ <Audio postavke> (stranica 18)

#### **! • Ne može postaviti fazu subwoofera.**

 $\blacktriangleright$  Nisko propusni filtar je postavljen na "Through". ☞ <Audio postavke> (stranica 18)

- **! Ne može odabrati izlaz odredišta podizvora u** 
	- **Dual zone.**
	- **• Ne može podesiti jačinu stražnjih zvučnika.**
	- ▲ Funkcija Dual zone je onemogućena. ☞ <Audio postavke> (stranica 18)

- **! Ne može registrirati sigurnosni kod. • Ne može se uspostaviti upravljanje rasvjetom zaslona (Display Illumination).**
	- ▲ <Postavljanje demonstracije> (stranica 17) nije isključen. ------------------

#### **! • Ne može postaviti Power-off timer.**

- ▲ <Sigurnosni kod> (stranica 16) nije postavljen.
- 

Ono što se može činiti kvarom na Vašem uređaju, može biti samo rezultat lošeg rukovanja ili nepravilnog spajanja. Prije no što pozovete servis, moguće rješenje problema najprije potražite u tablici koja slijedi.

#### **Općenito**

#### **? Ne oglašava se dodirni senzor.**

- ✔ Koristite priključak predizlaza.
- ☞ Dodirni senzor ne može se oglasiti na predizlaznom priključku.
- **? Osvjetljenje trepće prilikom uporabe upravljačke tipke.** 
	- $\checkmark$  To je efekt osvjetljenja tipke.
		- ☞ Ovaj efekt možete postaviti sa "MENU" > "ILM Effect" u <Upravljanje funkcijom> (stranica 6).
- **? Efekt osvjetljenja tipke u skladu je s glasnoćom** 
	- **zvuka.**
	- ✔ Efekt osvjetljenja tipke može biti vrlo malen ovisno o glasnoći i kvaliteti zvuka.
- \_\_\_\_\_\_\_\_\_\_\_\_\_\_\_\_\_\_\_\_\_\_\_\_\_\_\_\_\_\_\_\_

#### **Prijemnik kao izvor zvuka**

#### **? Radio prijem je loš.**

- ✔ Antena na vozilu nije izvučena.
- ☞ Povucite antenu do kraja.

#### **Disk kao izvor zvuka**

#### **? Jedan disk ne radi, dok drugi rade.**

- ✔ Taj disk je onečišćen.
	- ☞ Očistite CD disk, prema uputama za čišćenje CDa u odlomku <Rukovanje CD-ima> (stranica 3).
- ✔ Disk je umetnut u krivi utor. ☞ Otvorite spremnik diskova i provjerite broj
	- određenog diska.
- ✔ Disk je jako izgreben.
- ☞ Ubacite drugi disk.

#### **Audio datoteka kao izvor zvuka**

 **? Zvuk preskače kad se reproducira audio datoteka.**

- $\blacktriangleright$  Medii je izgreben ili prljav.
	- ☞ Očistite medij, prema uputama za čišćenje CD-a u odlomku <Rukovanje CD-ima> (stranica 3).
- ✔ Snimka je u lošem stanju.
- ☞ Presnimite medij ili upotrijebite novi medij.

#### **? Prilikom pretraživanja mape čuje se šum.**

- ✔ Šum nastaje ukoliko na mediju postoje mape bez audio datoteka.
- ☞ Ne stvarajte mape bez audio datoteka.

#### **Dolje navedene poruke prikazuju stanje sustava.**

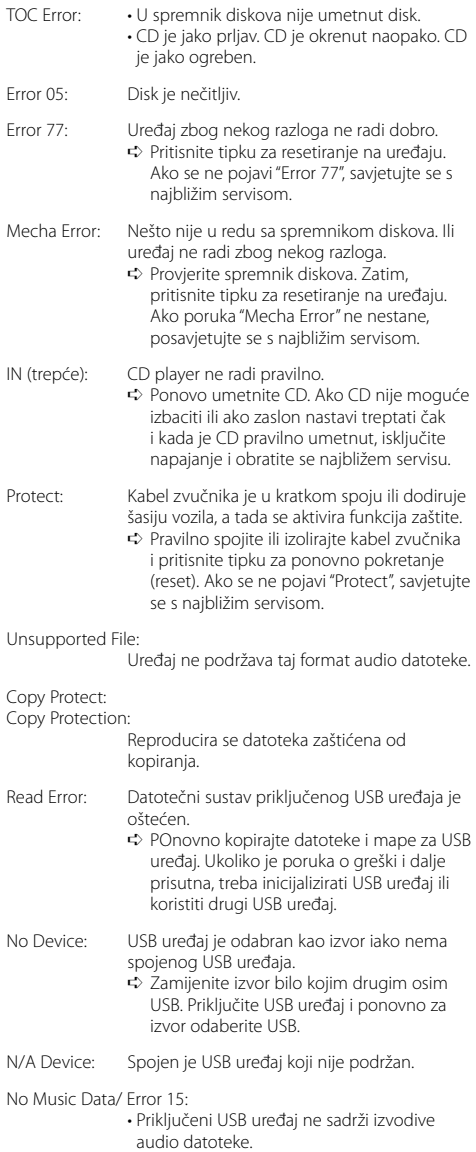

 • Umetnut je medij koji nema snimljene podatke koje uređaj može reproducirati. USB ERROR (trepće):

Moguć je neki problem s priključenim USB uređajem.

- ➪ Uklonite USB uređaj, zatim postavite prekidač za napajanje na uključeno. Ako se prikaže isti zaslon, koristite drugi USB uređaj.
- iPod Error: Nije uspjelo spajanje na iPod.
	- ➪ Provjerite da li je spojeni iPod podržani. Vidi <O audio datotekama> (stranica 22) za informacije o podržanim iPod-ima.
		- ➪ Uklonite USB uređaj i ponovo ga priključite.
		- ➪ Provjerite je li softver za iPod njegova najnovija inačica.
- USB REMOVE: Za USB uređaj/iPod bio je izabran mod uklanjanja. Možete sigurno ukloniti USB uređaj/iPod.

## **Tehnički podaci**

#### **FM prijemnik**

Raspon frekvencija (50 kHz) : 87,5 MHz – 108,0 MHz Korisna osjetljivost (S/N = 26dB) : 0,7 μV/75 Ω Osjetljivost na stišavanje (S/N = 46dB) : 1,6 μV/75 Ω Frekvencijski odgovor (±3,0 dB) : 30 Hz – 15 kHz Omjer signala i buke (MONO) : 65 dB Osjetljivost (DIN) (±400 kHz) : ≥ 80 dB Stereo odvajanje (1 kHz) : 35 dB

#### **MW prijemnik**

Raspon frekvencija (9 kHz) : 531 kHz – 1611 kHz Korisna osjetljivost (S/N = 20dB) : 25 μV

#### **LW prijemnik**

Raspon frekvencija : 153 kHz – 281 kHz Korisna osjetljivost (S/N = 20dB) : 45 μV

#### **CD uređaj**

Laserska dioda : GaAlAs Digitalni filtar (D/A) : 8 puta presampliran D/A pretvarač : 24 Bit Brzina vretena : 500 – 200 okr/min (CLV) Kolebanje tona (Wow & Flutter) : Ispod mjerljivih granica Frekvencijski odgovor (±1 dB) : 10 Hz – 20 kHz Ukupno harmoničko izobličenje (1 kHz) : 0,008 % Omjer signala i buke (1 kHz) : 105 dB Dinamički raspon : 93 dB MP3 dekodiranje : Usklađeno s MPEG-1/2 Audio Layer-3 WMA dekodiranje : Usklađeno s Windows Media Audio AAC dekodiranje : ".m4a" datoteka u AAC-LC formatu

#### **USB međusklop**

USB standard : USB1.1/ 2.0 Maksimalna struja napajanja : 500 mA Sustav datoteka : FAT16/ 32 MP3 dekodiranje : Usklađeno s MPEG-1/2 Audio Layer-3 WMA dekodiranje : Usklađeno s Windows Media Audio AAC dekodiranje : ".m4a" datoteka u AAC-LC formatu

#### **Audio**

Maksimalna izlazna snaga : 50 W x 4 Puna snaga frekvencijskog pojasa (i manje od 1% THD)  $: 30 \,\mathrm{W} \times 4$ Impedancija zvučnika :  $4 - 8$   $\Omega$ Rad tona Duboki tonovi : 100 Hz ±8 dB Srednji tonovi : 1 kHz ±8 dB Visoki tonovi : 10 kHz ±8 dB Predizlazna razina/opterećenje (CD) : 2500 mV/10 kΩ Predizlazna impedancija  $: < 600 \Omega$ 

#### **Pomoćni ulaz**

Frekvencijski odgovor (±1 dB) : 20 Hz – 20 kHz Maksimalni ulazni napon : 1200 mV Impedancija ulaza : 100 kΩ

#### **Općenito**

Radni napon (11 – 16V dozvoljeno) : 14,4 V Trenutna potrošnja : 10 A Mjere za ugradnju (š x v x d) : 182 x 53 x 155 mm Težina : 1,40 kg